## **SciTrack and safety data sheets**

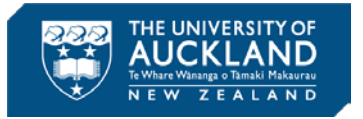

Before using or purchasing a chemical it is important to consult its safety data sheet (SDS). You can find a SDS for many chemicals in SciTrack but as an alternative you can also use the GoldFFX database.

There are three places you can find SDSs in SciTrack, depending on the situation.

- **View an SDS for a chemical in the inventory**
- **Search the material database for a particular SDS**
- **Find a supplier-provided SDS for a hosted catalogue item**

## **View an SDS for a chemical in the inventory**

After performing a **Container Search**, click the ellipsis to reveal a drop-down list. Click **View MSDS**. If available, a Sigma-Aldrich SDS will open. If you get a message 'page not found', this means that a SDS is not available for this material.

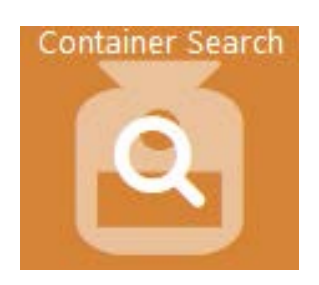

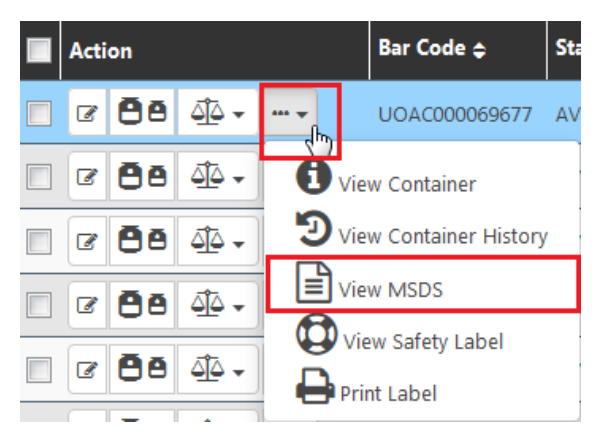

## **Search the material database for a particular chemical**

To find a SDS for a chemical that may or may not be in the inventory, you can use a **Material Search**. Search for the chemical's CAS number, or the name. From the results, click the **View MSDS** icon. If a SDS is available, it will open from the Merck website.

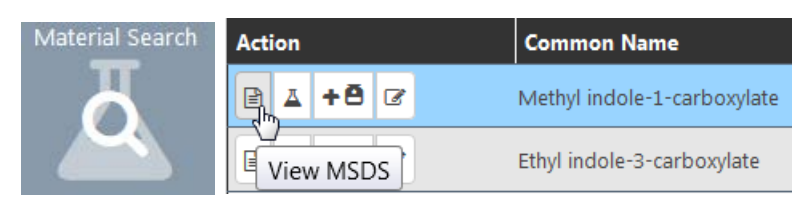

## **Find a supplier-provided SDS for a Hosted Catalogue item**

**Some** SciTrack hosted catalogue suppliers provide a link to the relevant product page on their website to help you find their SDS.

After performing a **Source Search** for the SciTrack hosted catalogues, click on the information icon.

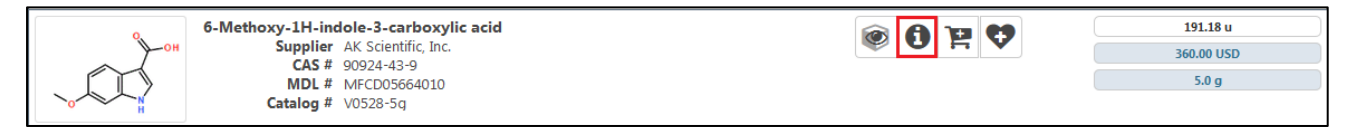

From the information window, click **Product Page** (if available) to be taken to the supplier's website and to find the SDS. Alternatively, some suppliers include a direct URL to the appropriate SDS.

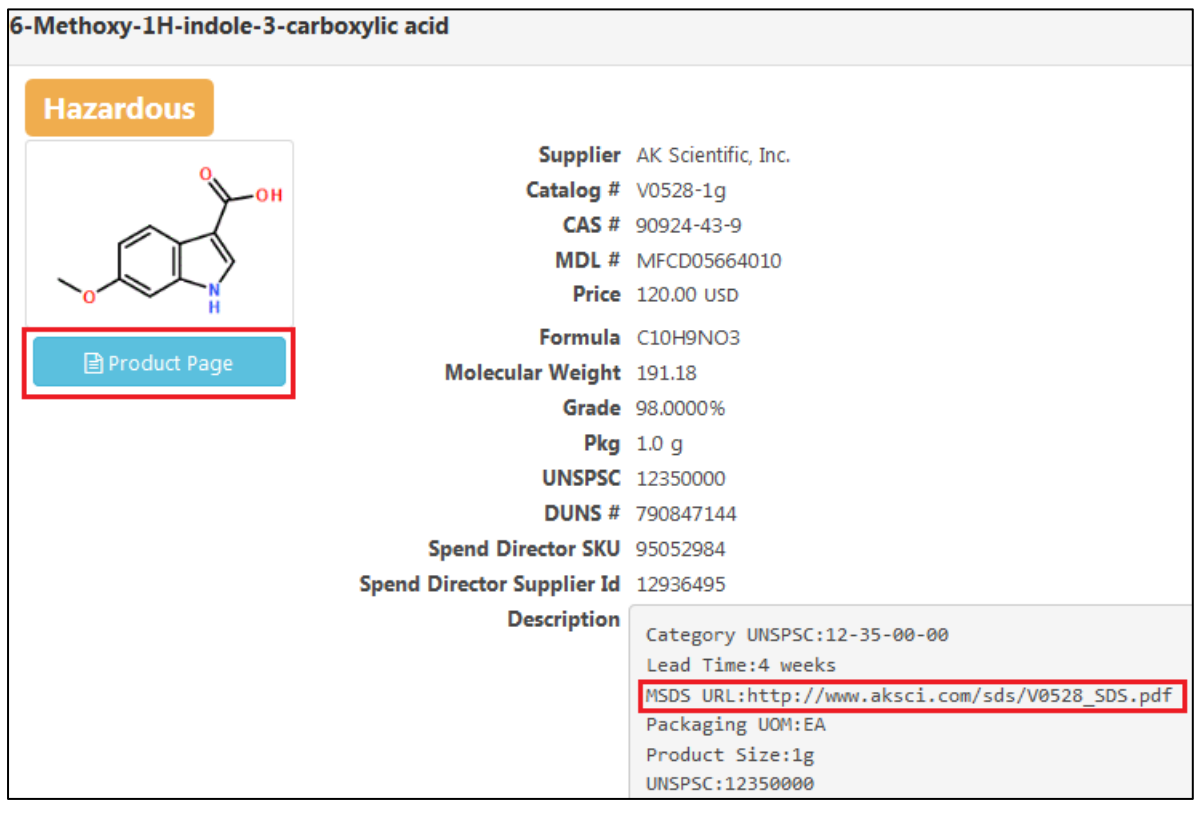